### **1** PRIMA DI INIZIARE

Grazie per aver scelto il GPS **Velo**. In questa guida troverai i primi passi da seguire per godere al massimo delle tue attività outdoor.

Prima di tutto, ti consigliamo di registrare il dispositivo dal tuo PC entrando su:

### **twonav.com/start**

Il processo di registrazione è semplicissimo e ti permetterà di tenere il tuo dispositivo aggiornato e sincronizzato. Inoltre, avrai accesso a importanti funzioni:

• Attivazione del servizio **SeeMe** per condividere la tua posizione in tempo reale

• Impostazione di **avvisi di emergenza**

• Accesso al tuo cloud **GO**

• Installazione di software complementare per **PC** e **smartphone**

• Installazione di **carte** di alta qualità del tuo paese

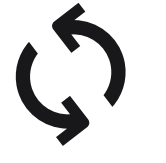

cavo USB.

accenderlo.

ਜਮ

## **2**  PRIMO AVVIAMENTO

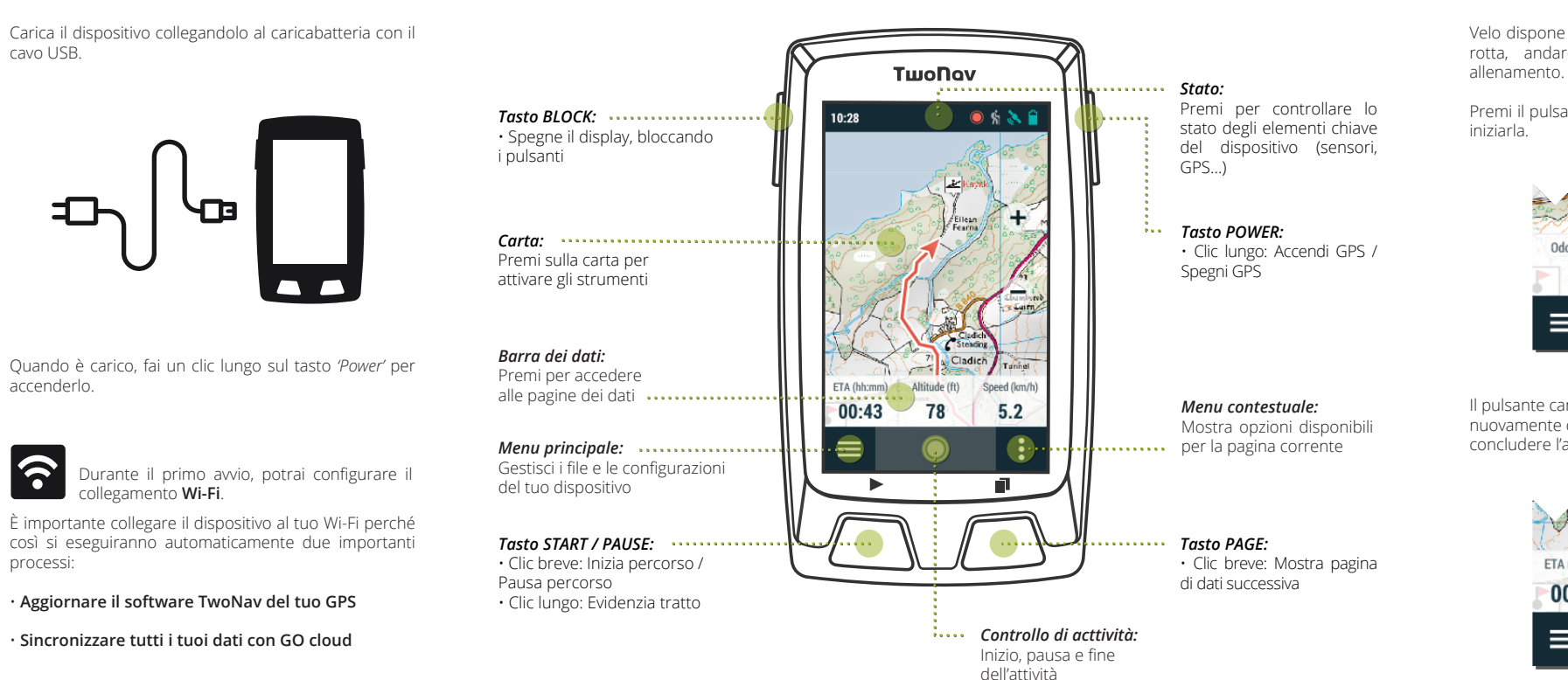

processi:

### **3**INTERFACCIA

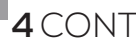

# **4** CONTROLLO ACTTIVITÀ

Velo dispone di vari tipi di **attività**, come seguire una rotta, andare a un waypoint o effettuare un

Premi il pulsante *'Start'* per scegliere il tipo di attività e

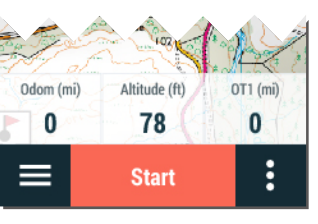

Il pulsante cambierà aspetto durante l'attività. Premilo nuovamente quando vuoi mettere in pausa o concludere l'attività.

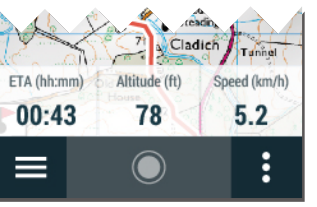

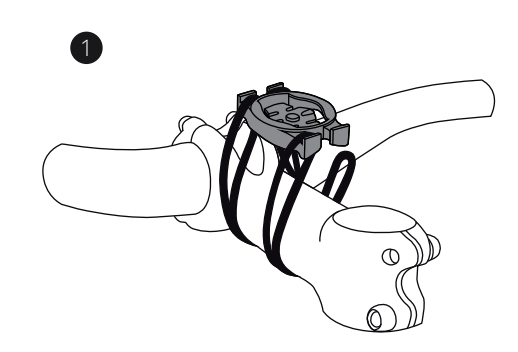

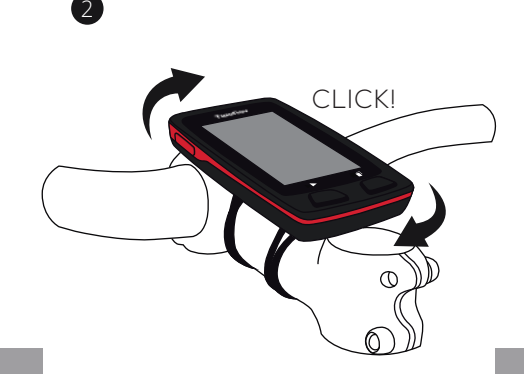

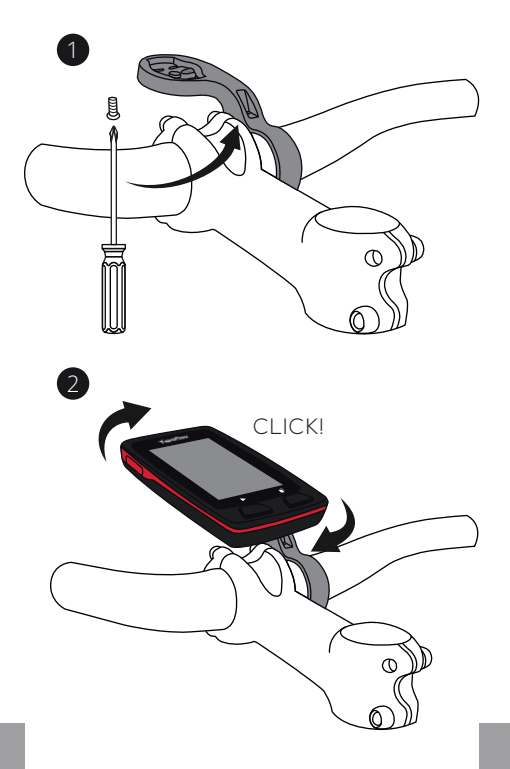

# **5** MONTAGGIO

#### SUPPORTO PIPA DEL MANUBRIO QUICKLOCK SUPPORTO FRONTALE BICI QUICKLOCK

#### **6** SENSORI

**Importante:** Assicurati che i sensori siano montati e attivi prima di eseguire l'associazione. È possibile che sia necessario inumidire il pulsometro o azionare i pedali per attivarli

Puoi gestire il collegamento ai sensori **BLE/ANT+™** come pulsometri, cadenziometri o velocimetri da *'Menu principale > Configurazione > Sensori'*.

Per attivare sensori esterni, dovrai effettuare il processo di associazione.

#### SENSORI ESTERNI

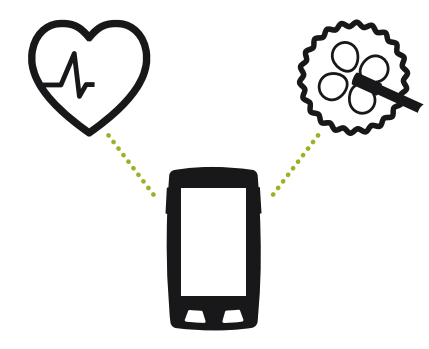

**Importante:** Ricorda che per utilizzare SeeMe devi avere attivato il servizio da **twonav.com/start**

**Xi** 

**7** SeeMe

Il tuo dispositivo dispone di una tecnologia di comunicazione wireless che ti permette di condividere la tua posizione senza dipendere da uno smartphone. **Trasmissioni:** Se attivi questa funzione (pagina di stato) i tuoi contatti potranno seguire i tuoi progressi in tempo

reale durante la tua attività.

**Emergenze:** Premi il pulsante *'Emergenza'* (pagina di stato) per inviare un messaggio di aiuto al tuo contatto di

emergenza.

 $\bullet$ 

**8** CLOUD GO

Come utente di TwoNav, disponi di uno spazio personale sul **cloud GO** per salvare i tuoi dati.

Devi soltanto attivare la sincronizzazione da *'Menu principale > Configurazione > Cloud GO'* e avrai le tue tracce sincronizzate con il cloud.

La sincronizzazione si realizzerà mediante collegamento USB con un PC o in modo wireless.

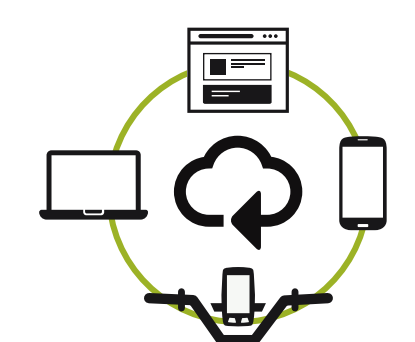

Da **go.twonav.com** potrai gestire le tue attività e rotte, nonché condividerle nelle reti sociali e Strava.

Il tuo cloud GO sarà sincronizzato anche con **Land**, il potente software di analisi e preparazione di attività outdoor per PC e Mac.

### **9** LAND

Il tuo dispositivo Velo è dotato di un accessorio perfetto, il **software Land** per PC/Mac.

Con Land potrai creare e modificare le tue rotte sulle migliori carte, nonché analizzare i dettagli delle tue attività per controllare e migliorare le tue prestazioni.

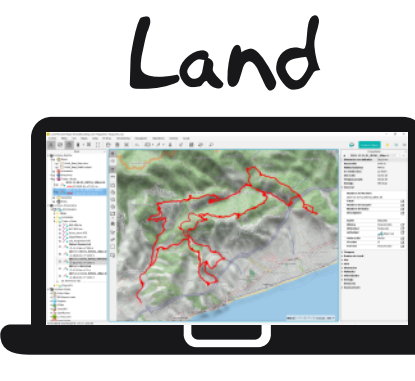

Inoltre, Land ti permette di accedere a funzioni di aggiornamento e sincronizzazione del tuo dispositivo attraverso collegamento USB, come alternativa al collegamento wireless.

Puoi scaricare Land gratuitamente da **land.twonav.com**

# **10** GARANZIA

La garanzia del prodotto è valida dal giorno di consegna del prodotto acquistato da COMPEGPS TEAM SL o da un distributore ufficiale di COMPEGPS TEAM SL, e copre qualsiasi danno di materiale e di fabbrica che può verificarsi durante l'uso normale. In caso di reclamo è necessario presentare la ricevuta originale d'acquisto fornita con il prodotto. Nel caso in cui il prodotto di COMPEGPS TEAM SL, coperto da questa garanzia, presenti dei problemi, COMPEGPS TEAM SL garantisce la riparazione o la sostituzione, nel contesto del principio della proporzionalità.

Questa garanzia non copre le pile, le batterie e altri prodotti di consumo. COMPEGPS TEAM SL non garantisce l'esattezza del materiale cartografico la cui proprietà intellettuale è di soggetti terzi.

COMPEGPS TEAM SL non si assume la responsabilità dei costi di una configurazione del software, di perdite economiche, di perdite di File o del software, né di altri danni consequenziali ivi derivanti.

Se durante la riparazione, emergesse un guasto non coperto dalla garanzia, COMPEGPS TEAM SL si riserva il diritto di fatturare al cliente le spese sostenute per la riparazione relative al materiale, alla manodopera e ad altri costi, dopo aver presentato un preventivo.

COMPEGPS TEAM SL non si assume la copertura di problemi e danni provocati da influenze esterne o dallo stesso utente, danni accidentali, uso improprio, così come le modifiche, le riforme, gli ampliamenti, l'uso di pezzi provenienti da altri fabbricanti, disattenzione, virus o errori di software, trasporto o imballaggio improprio.

La garanzia decade nel caso in cui il problema del prodotto sia stato provocato da manutenzione o riparazione eseguite dal personale non appartenente a COMPEGPS TEAM SL o al servizio tecnico autorizzato da COMPEGPS TEAM SL per questo prodotto. Altresì, la garanzia decade se gli adesivi, le fascette di garanzia, o i numeri di serie del prodotto o di una parte integrante del medesimo siano stati modificati, manipolati, o danneggiati in modo tale da renderli illeggibili.

#### **TwoNav** Freedom to discover

**Importante:** Si prega di consultare tutte le condizioni legali su twonav.com

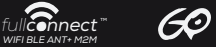

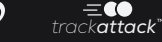

**Made in Spain**

Velo

#### GUIA DI AVVIO RAPIDO

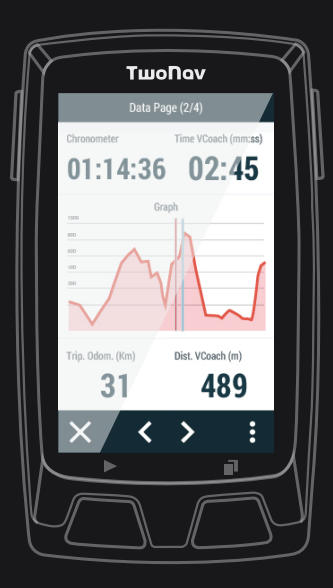

Manufactured by: COMPEGPS TEAM SL

**twonav.com**

Ti aspettiamo sui nostri social:

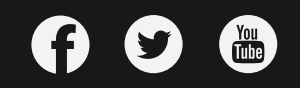